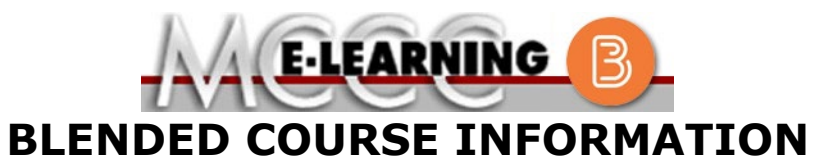

**Winter 2024 Semester**

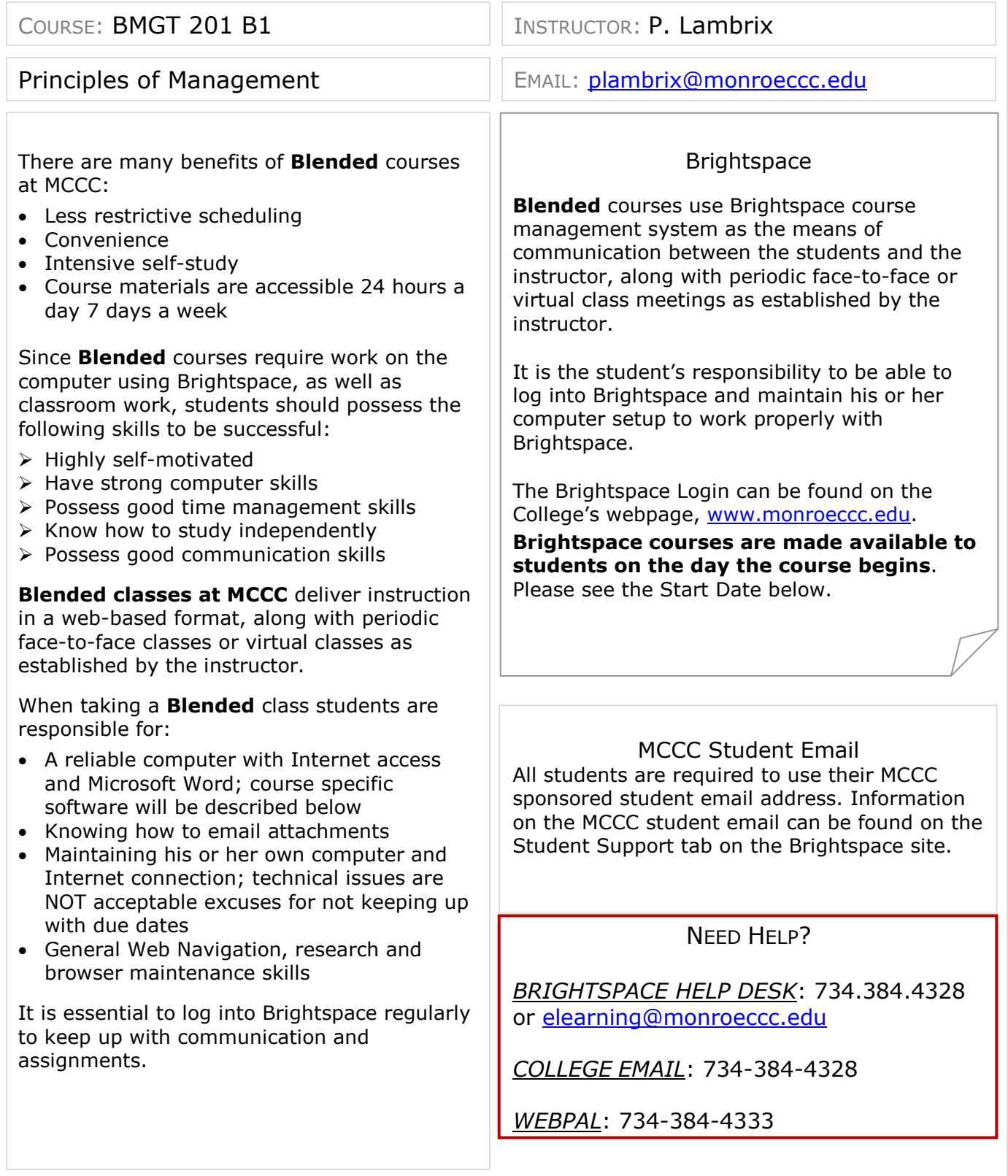

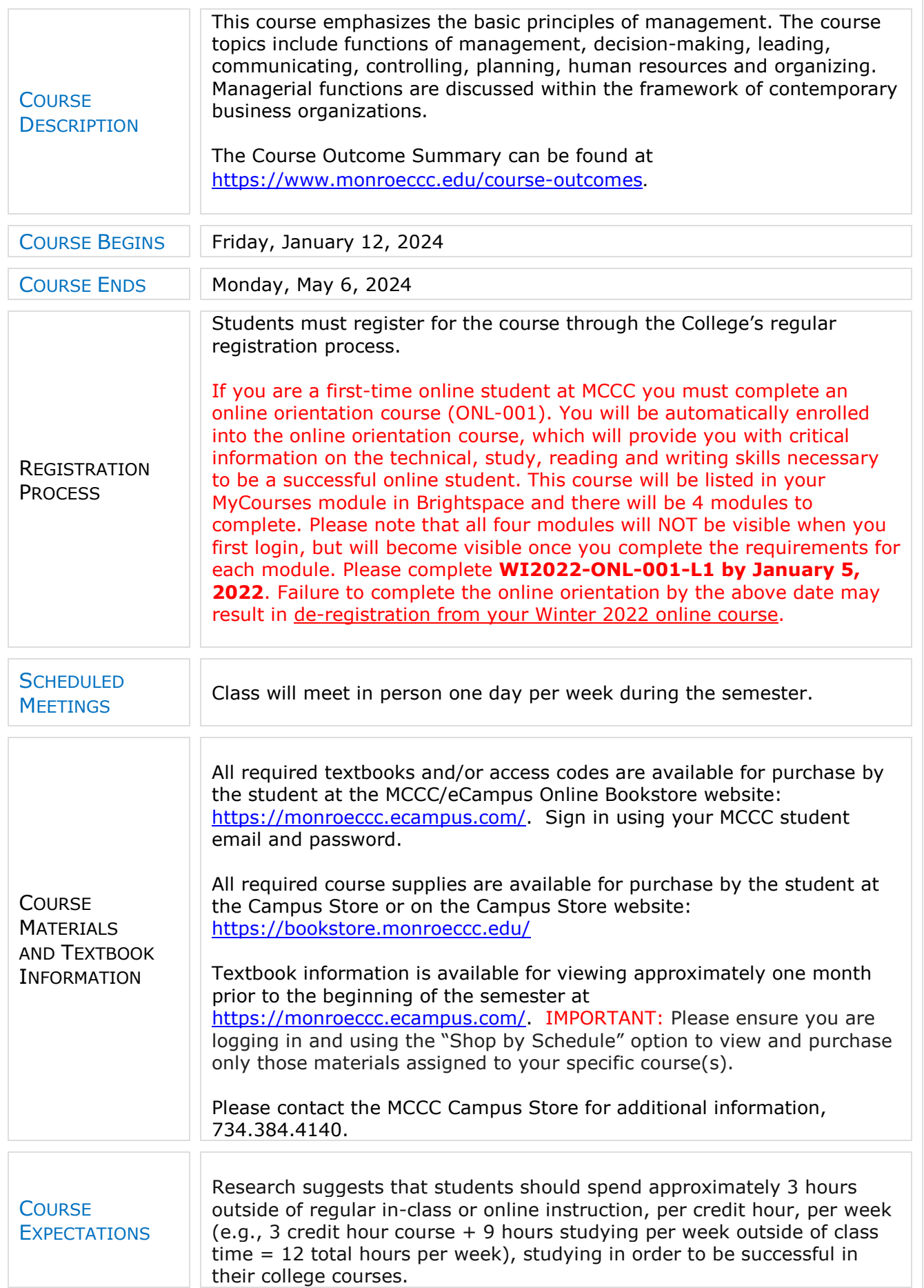

## **Browser Requirements:**

## **Desktop Support**

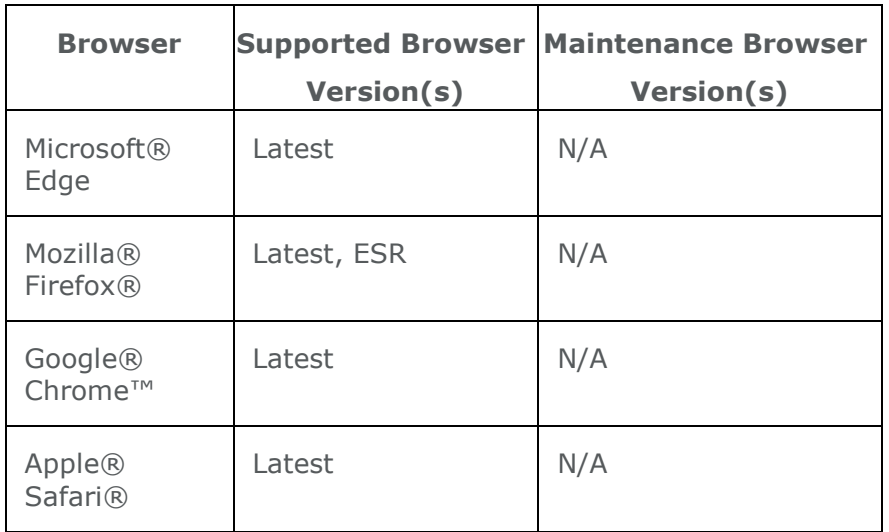

For the most current Brightspace operating system and browser requirements, please go to

[https://documentation.brightspace.com/EN/brightspace/requirements/all/](https://documentation.brightspace.com/EN/brightspace/requirements/all/browser_support.htm?Highlight=browser) [browser\\_support.htm?Highlight=browser](https://documentation.brightspace.com/EN/brightspace/requirements/all/browser_support.htm?Highlight=browser)

and access the Desktop support section.

## **Software Requirements**

Download/access web-based Microsoft Office applications:

- 1. Go to [www.monroeccc.edu](http://www.monroeccc.edu/) and click CURRENT STUDENTS
- 2. Next click on EMAIL from the list of links on the left, it will open another window
- 3. Click EMAIL LOGIN, then log in with your entire MCCC email address (e.g., [tperson23456@my.monroeccc.edu\)](mailto:tperson23456@my.monroeccc.edu) and your email password, which initially is your seven-digit student ID#.
- 4. Click on the **9-dot square** in the upper left corner next to the word "Outlook", some Office Suite icons appear
- 5. Click on the **Office 365 with an arrow** link, more Office Suite icons appear
- 6. Finally, click on the **Install Office link** and follow the instructions *\*NOTE there are links in the instructions if you have difficulties installing the software. Please use those links to resolve any possible installation issues.*

FYI - You will not be able to download Microsoft Office until the first day of the semester.

## **Other System Recommendations**

- Broadband internet connection
- Webcam

RIGHTSPACE **SYSTEM REQUIREMENTS** 

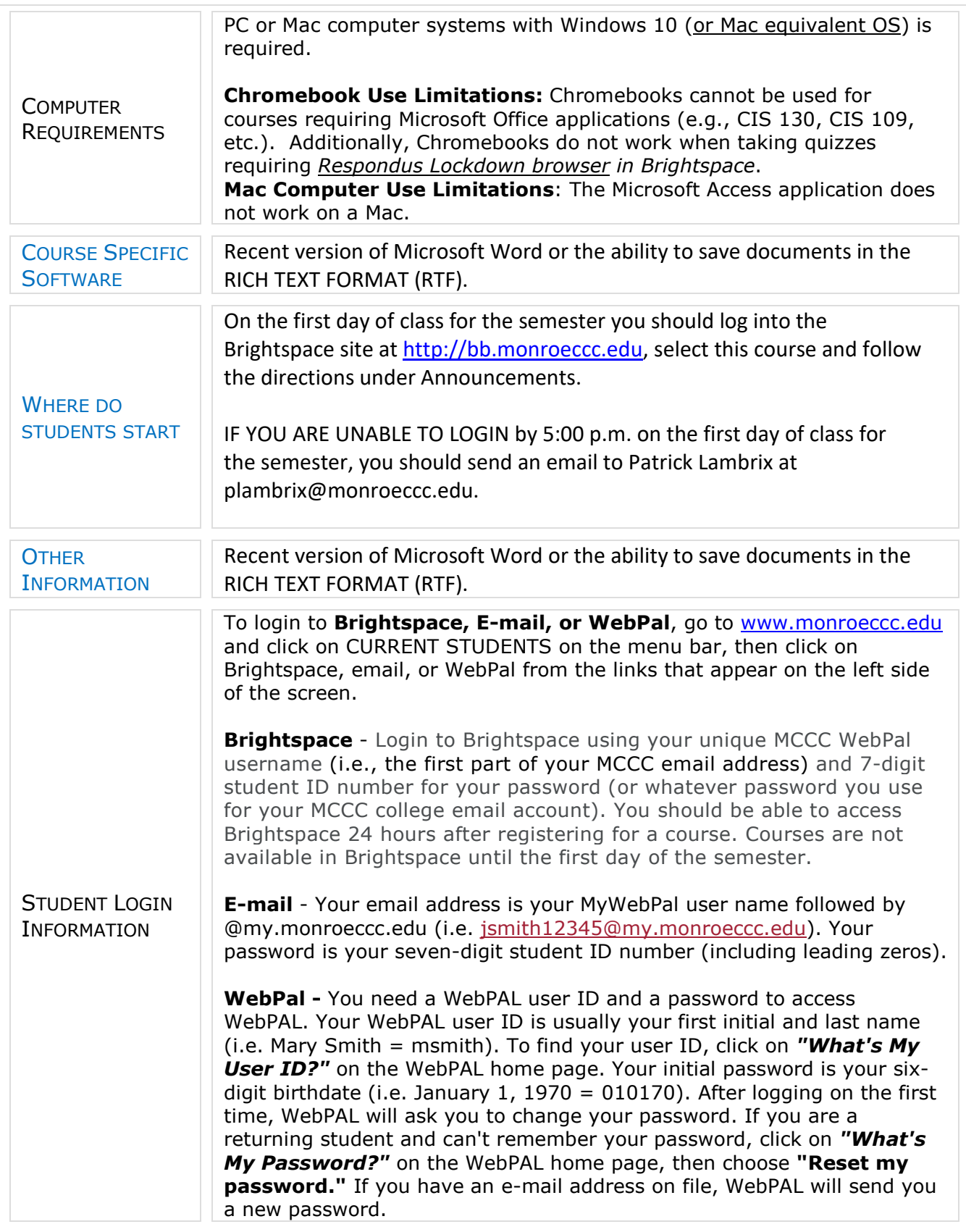